# **2.1 Menu oben**

**Menu oben:**

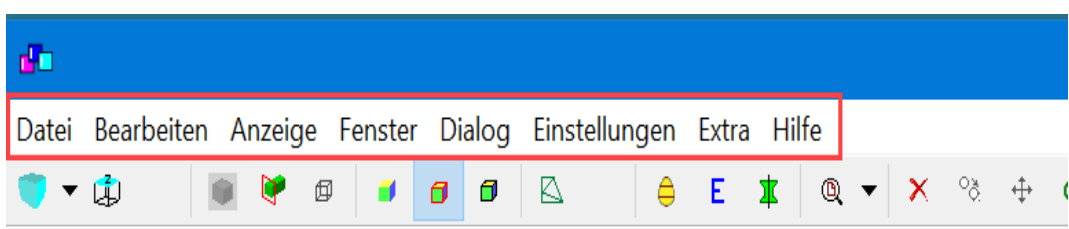

**Die wichtigsten Grundlagenfunktionen im Menu oben sind:**

## **Datei:**

- Speichern
- Neue Datei öffnen
- Import-Möglichkeiten
- Export-Möglichkeiten
- Drucken

## **Anzeige:**

- cadwork style: Die Benutzeroberfläche wird dunkel, wie in cadwork 2dr
- Hintergrundfarbeinstellungen für 2D, 3D und Schnitte
- Den Nullpunkt anzeigen / ausblenden
- Die Grundplatte anzeigen / ausblenden
- **1.** Hintergrund
- **2.** Grundplatte
- **3.** Nullpunkt

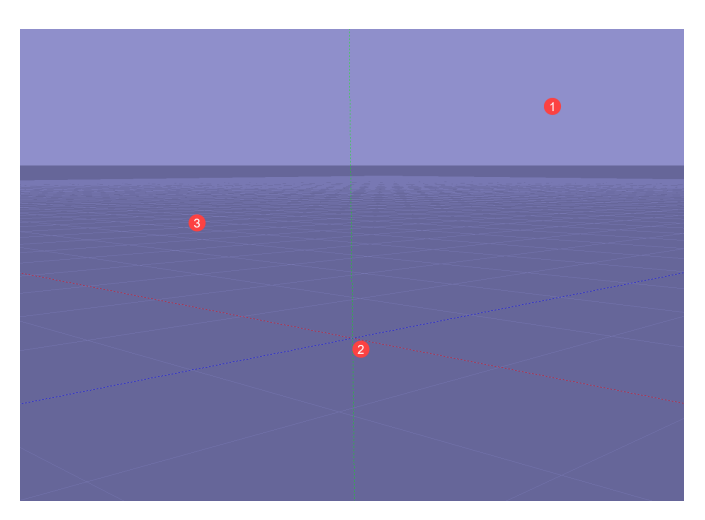

## **Fenster:**

Informationsfenster anzeigen wie z.B. "IFC Struktur", "Layer", etc.

**?** Fenster können per "drag & drop" verschoben werden

? Fenster können vergrössert und verkleinert werden

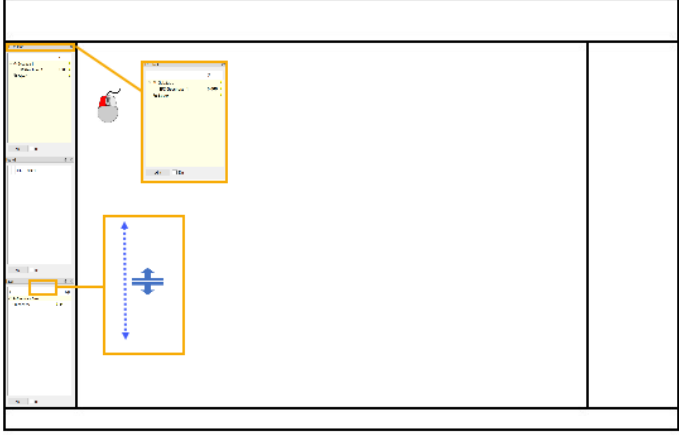

#### **Dialog:**

- Bauteil Manager: Bauteile in der Übersicht anzeigen und weitere Informationen hinzufügen
- Material: Materialien festlegen
- Properties definieren
- Diverse BIM-Anwendungen wie z.B. "5D Kostenermittlung"

## **Einstellungen:**

• Spracheinstellung etc.

#### **Hilfe:**

- Funktionstasten F1-F12: Individualisierte Befehle hinterlegen
- Mausoptionen: Übersicht der verschiedenen Mausoptionen
- Tastaturoptionen: Übersicht der verschiedenen Tastaturoptionen
- Lerninformationen ? Tutorials, Release Notes, Manual, etc.
- Lizenz: Übersicht über alle aktivierten / nicht aktivierten Lizenzen
- internes Update Lexocad: Lexocad updaten